## Your PDF Guides

You can read the recommendations in the user guide, the technical guide or the installation guide for HASBRO JI GA ZO. You'll find the answers to all your questions on the HASBRO JI GA ZO in the user manual (information, specifications, safety advice, size, accessories, etc.). Detailed instructions for use are in the User's Guide.

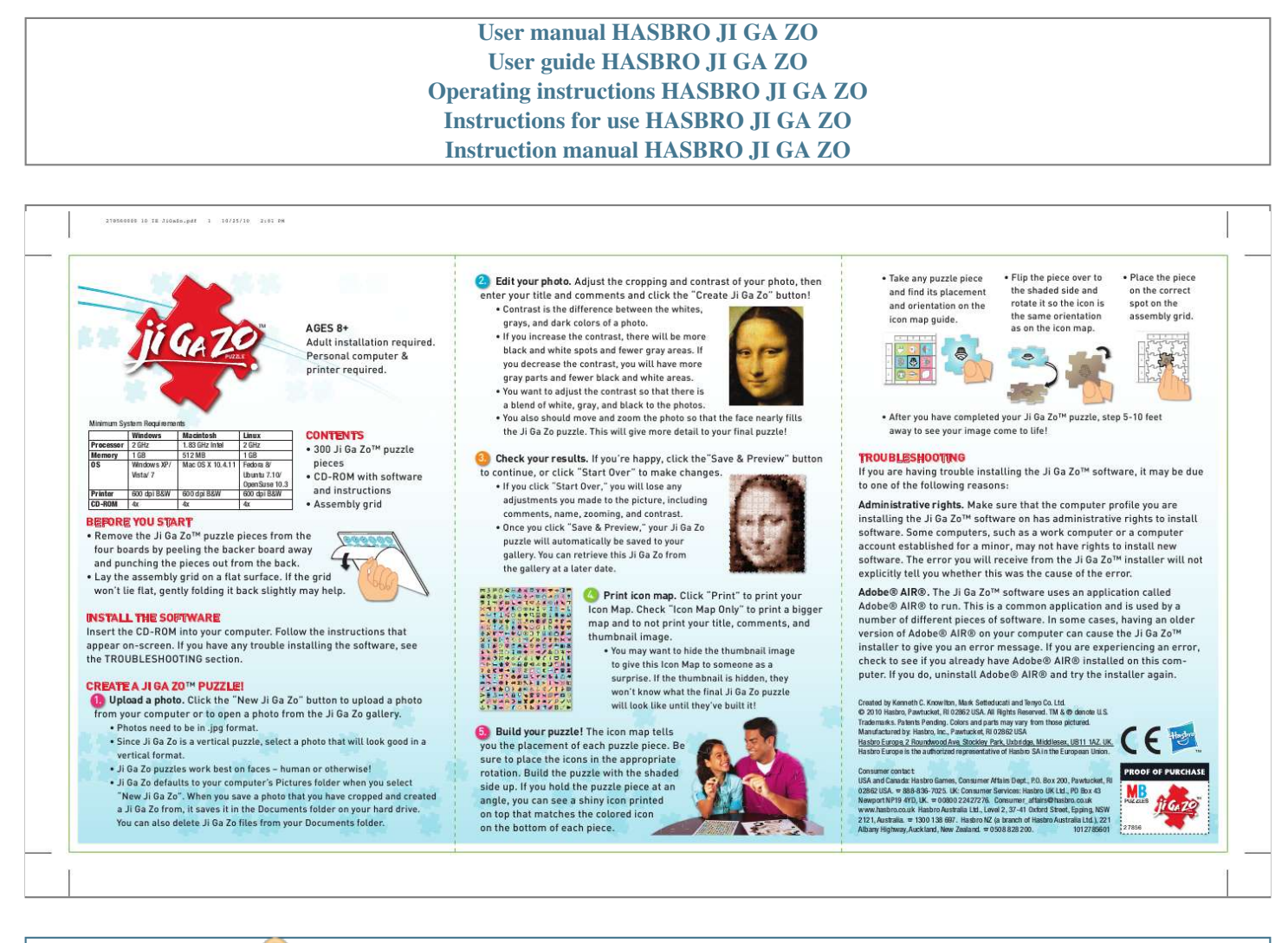

[You're reading an excerpt. Click here to read official HASBRO JI GA](http://yourpdfguides.com/dref/3607900) [ZO user guide](http://yourpdfguides.com/dref/3607900)

<http://yourpdfguides.com/dref/3607900>

## *Manual abstract:*

*pdf 1 10/25/10 2:01 PM 2. Edit your photo. Adjust the cropping and contrast of your photo, then enter your title and comments and click the "Create Ji Ga Zo" button! TM PUZZLE AGES 8+ Adult installation required. @@· If you increase the contrast, there will be more black and white spots and fewer gray areas. @@@@· You also should move and zoom the photo so that the face nearly fills the Ji Ga Zo puzzle. This will give more detail to your final puzzle! · Take any puzzle piece and find its placement and orientation on the icon map guide. A 1 B C · Flip the piece over to the shaded side and rotate it so the icon is the same orientation as on the icon map. · Place the piece on the correct spot on the assembly grid. A 1 B C 2 2 3 3 · After you have completed your Ji Ga ZoTM puzzle, step 5-10 feet away to see your image come to life! 3. Check your results.*

*If you're happy, click the"Save & Preview" button to continue, or click "Start Over" to make changes. · If you click "Start Over," you will lose any adjustments you made to the picture, including comments, name, zooming, and contrast. @@@@@@@@The error you will receive from the Ji Ga ZoTM installer will not explicitly tell you whether this was the cause of the error. Adobe® AIR®. The Ji Ga ZoTM software uses an application called Adobe® AIR® to run. @@@@@@@@Knowlton, Mark Setteducati and Tenyo Co. Ltd. © 2010 Hasbro, Pawtucket, RI 02862 USA. All Rights Reserved. TM & ® denote U.*

*S. Trademarks. Patents Pending. Colors and parts may vary from those pictured. @@UK. @@@@Box 200, Pawtucket, RI 02862 USA. 888-836-7025. @@ 00800 22427276. @@ 1300 138 697. @@ 0508 828 200.*

*@@· Lay the assembly grid on a flat surface. @@INSTALL THE SOFTWARE Insert the CD-ROM into your computer. Follow the instructions that appear onscreen. @@CREATE A JI GA ZOTM PUZZLE! 1. Upload a photo. @@@@· Ji Ga Zo puzzles work best on faces human or otherwise! · Ji Ga Zo defaults to your computer's Pictures folder when you select "New Ji Ga Zo". When you save a photo that you have cropped and created a Ji Ga Zo from, it saves it in the Documents folder on your hard drive. You can also delete Ji Ga Zo files from your Documents folder. 4. Print icon map.*

*Click "Print" to print your Icon Map. @@@@Build your puzzle! The icon map tells you the placement of each puzzle piece. Be sure to place the icons in the appropriate rotation. Build the puzzle with the shaded side up. @@@@@@The error message you may receive from the Ji Ga ZoTM installer will not explicitly tell you whether this was the cause of the error.*

*Adobe® AIR®. The Ji Ga ZoTM software uses an application called Adobe® AIR® to run. @@@@@@If you do, uninstall Adobe® AIR® and try the installer again. 1012785600 278560000 10 SS JiGaZo.indd 1 9/29/10 2:14 PM .*

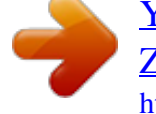

[You're reading an excerpt. Click here to read official HASBRO JI GA](http://yourpdfguides.com/dref/3607900) [ZO user guide](http://yourpdfguides.com/dref/3607900) <http://yourpdfguides.com/dref/3607900>